Section: Voicemail Page: 1

## MiCollab Desktop Client Features – Voicemail

- Introduction This quick reference guide provides instructions on how to set up the MiCollab Desktop client with the Voice Mailbox number and use the Voicemail tab.
- VoicemailPerform the following procedure to set up your voicemail settings within the MiCollabSettingsDesktop Client Features.

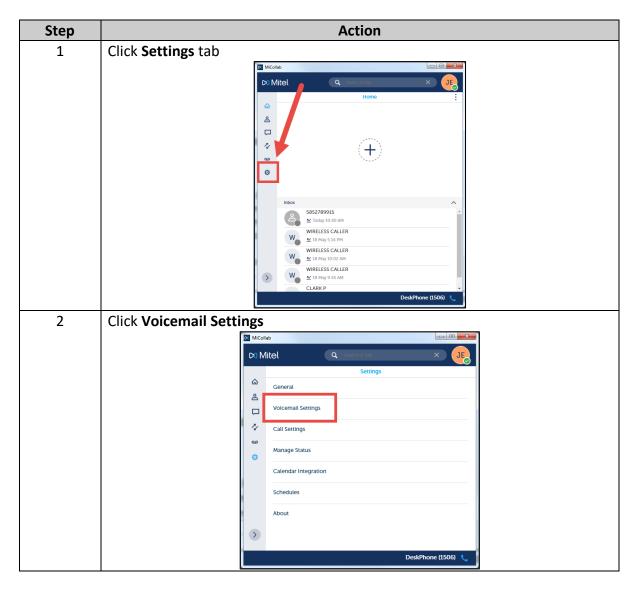

Continued on next page

#### QUICK REFERENCE GUIDE

### MiCollab Desktop Client Features – Voicemail, Continued

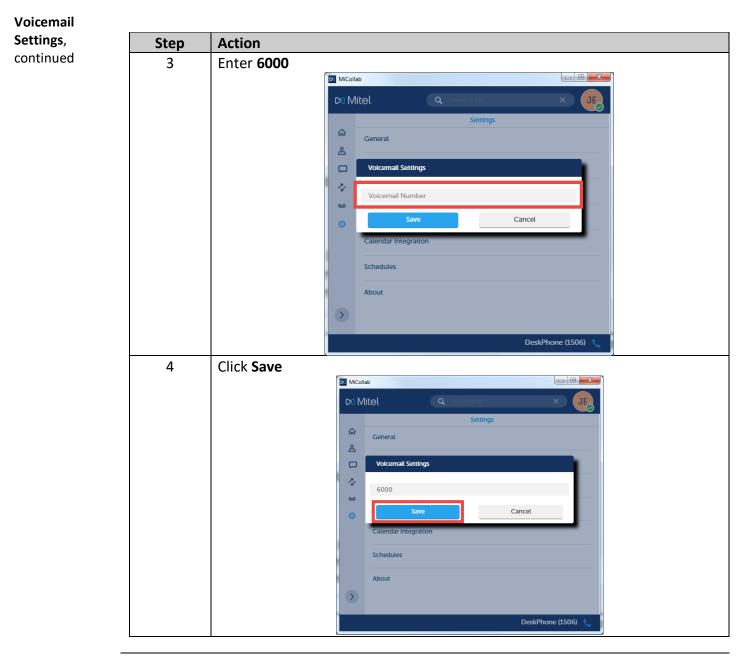

Continued on next page

MiCollab Voicemail.docx

### QUICK REFERENCE GUIDE

# MiCollab Desktop Client Features – Voicemail, Continued

**Voicemail Tab** To call your Voicemail, perform the following procedure.

**Note:** You must have completed setting up your Voicemail Settings prior to using the **Voicemail** tab.

| Step | Action              |            |                  |                    |  |
|------|---------------------|------------|------------------|--------------------|--|
| 1    | Click Voicemail tab |            |                  |                    |  |
|      |                     | MiCollab   |                  |                    |  |
|      |                     | 🕅 Mitel    | Q Search or Dial | × JE               |  |
|      |                     |            | Voicemail        |                    |  |
|      |                     | <u>م</u>   | Call Voicemail   |                    |  |
|      |                     | <u>گ</u>   |                  |                    |  |
|      |                     |            |                  |                    |  |
|      |                     | 24         |                  |                    |  |
|      |                     | <u>مە</u>  |                  |                    |  |
|      |                     | ø          |                  |                    |  |
|      |                     |            |                  |                    |  |
|      |                     | >          |                  |                    |  |
|      |                     |            | l                | DeskPhone (1506) 🔍 |  |
| 2    |                     |            |                  |                    |  |
| 2    | Click Call Voicem   |            |                  |                    |  |
|      |                     |            |                  |                    |  |
|      |                     | 🛤 Mitel    | Q Search or Dial | × JE               |  |
|      |                     | <u>م</u>   | Voicemail        |                    |  |
|      |                     |            | Call Voicemail   |                    |  |
|      |                     | ≗ <b>∟</b> |                  |                    |  |
|      |                     |            |                  |                    |  |
|      |                     | 2          |                  |                    |  |
|      |                     | <u>مە</u>  |                  |                    |  |
|      |                     | ¢          |                  |                    |  |
|      |                     | >          |                  |                    |  |
|      |                     |            |                  |                    |  |
|      |                     |            |                  | DeskPhone (1506) 🔍 |  |

Continued on next page

# MiCollab Desktop Client Features – Voicemail, Continued

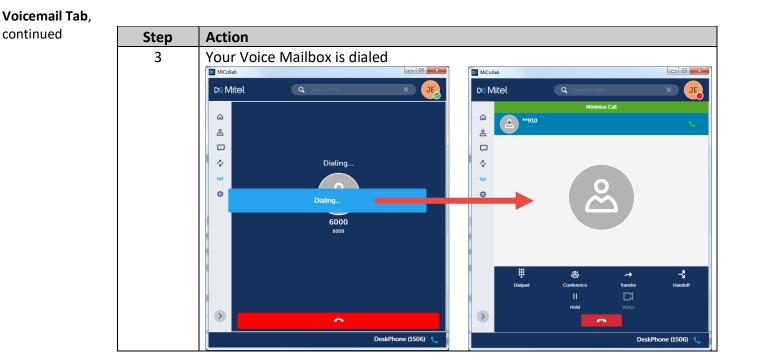